## **Register Geräte**

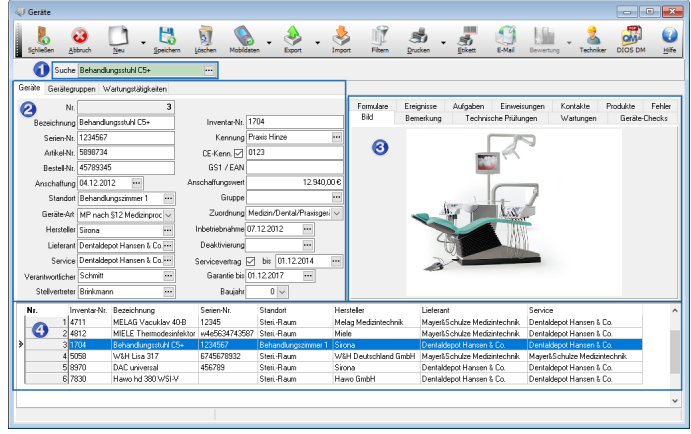

Das Register Geräte besteht, grob unterteilt, aus mehreren Bereichen.

Abbildung 1

In dem grün hinterlegten Feld Suche (Bereich 1) wird die Bezeichnung eines Gerätes eingegeben, dadurch werden alle bereits gespeicherten Geräte nach dieser Bezeichnung durchsucht. Anschließend wird das Gerät in der Datenmaske aufgerufen.

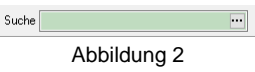

Wahlweise wird der Drei-Punkt-Button verwendet. Dann kann im Gerät auswählen-Fenster im Feld Suche (1) direkt die Bezeichnung eingegeben werden. Alternativ kann die Nummer des Geräts eingegeben werden. Dazu muss zuerst die Datentabelle nach der Spalte Nr. mithilfe eines Maus-Doppelklicks auf die Spaltenüberschrift Nr. ausgeführt wird.

| Suche |                           |             |               | 7            |
|-------|---------------------------|-------------|---------------|--------------|
| Nr.   | Name                      | Artikel-Nr. | Serien-Nr.    |              |
| ١I    | 1 MELAG Vacuklav 40-B     | 76845       | 12345         |              |
|       | 2 MIELE Thermodesinfektor | 8763768     | w4e5634743587 |              |
|       | 3 Behandlungsstuhl C5+    | 5898734     | 1234567       |              |
|       | 4 W&H Lisa 317            | 36543       | 6745678932    |              |
|       | 5 DAC universal           | 5539843     | 456789        |              |
|       | 6 Hawo hd 380 WSI-V       | 45231       |               |              |
|       |                           |             |               | $\checkmark$ |

Abbildung 3

Durch die Eingabe wird das passende Gerät in der Tabelle ausgewählt, mit OK bestätigt und in der Datenmaske (Bereich 2 in obiger Abbildung) des Fensters Geräte angezeigt. Bereich 3 listet, bei aufgerufenem Gerät, diverse Unterregister auf. Lesen Sie in den Beiträgen zu Unterregistern Näheres.

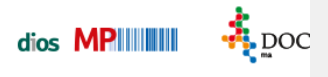

Alle gespeicherten Geräte werden in der Gerätetabelle (Bereich 4 in oben dargestellter Abbildung) gelistet.

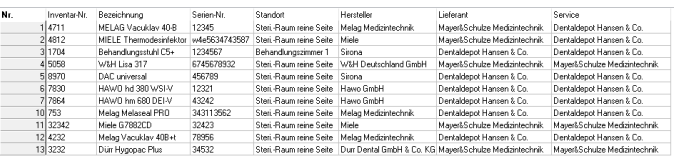

Abbildung 4